## **Mvisto Benutzerhandbuch Version 1.1**

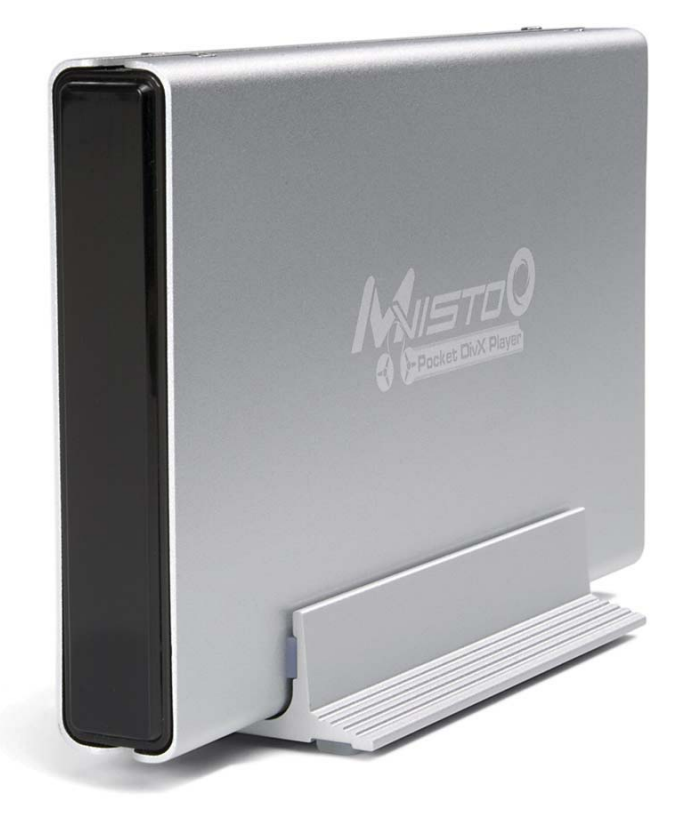

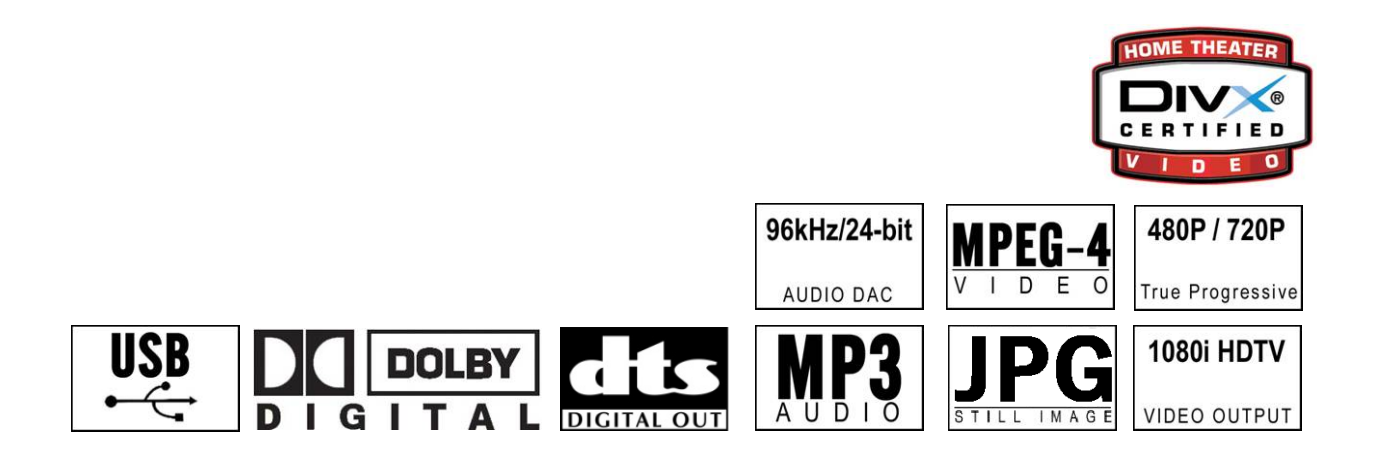

Januar 2005

Viel Freude mit Ihrem neuen Mvisto!

Machen Sie sich zuerst mit Ihrem Mvisto vertraut und lesen Sie das Benutzerhandbuch, bevor Sie Mvisto bedienen. Sie ziehen dadurch grösseren Nutzen aus dem System und vermeiden Gefahren für sich und andere.

Die Ausstattung und die Funktionen Ihres Mvisto kann je nach Modell und Firmware bei einigen Beschreibungen und Abbildungen abweichen. Der Hersteller behält sich deswegen Änderungen in Form, Ausstattung und Technik vor. Daher können Sie aus den Angaben, Abbildungen und Beschreibungen in diesem Benutzerhandbuch keine Ansprüche ableiten.

Bei weiteren Fragen wenden Sie sich an Ihren Verkäufer oder den Hersteller.

**Mvisto ist nicht gedacht oder entworfen und darf nicht verwendet werden um Urheberrechte oder andere Eigentumsrechte zu verletzen. Der Benutzer von Mvisto darf es nur in Zusammenhang mit Materialien verwenden welche rechtsgültig besessen werden und eine solche Verwendung erlauben.** 

All rights reserved. Windows is a registered trademark of Microsoft Corporation. All rights reserved. Macintosh, Mac, Mac OS are registered trademarks of Apple Computer, Inc. All rights reserved. DivX® Certified and DivX® Video are registered trademarks of DivXNetworks, Inc. All rights reserved. Dolby® and Dolby® Digital are registered trademarks of Dolby Laboratories, Inc. All rights reserved. All other trademarks and rights reserved. Dolby® and Dolby® Digital are registered trademarks of Dolby L registered trademarks are property of their respective owners. All rights reserved.

# **Inhaltsverzeichnis**

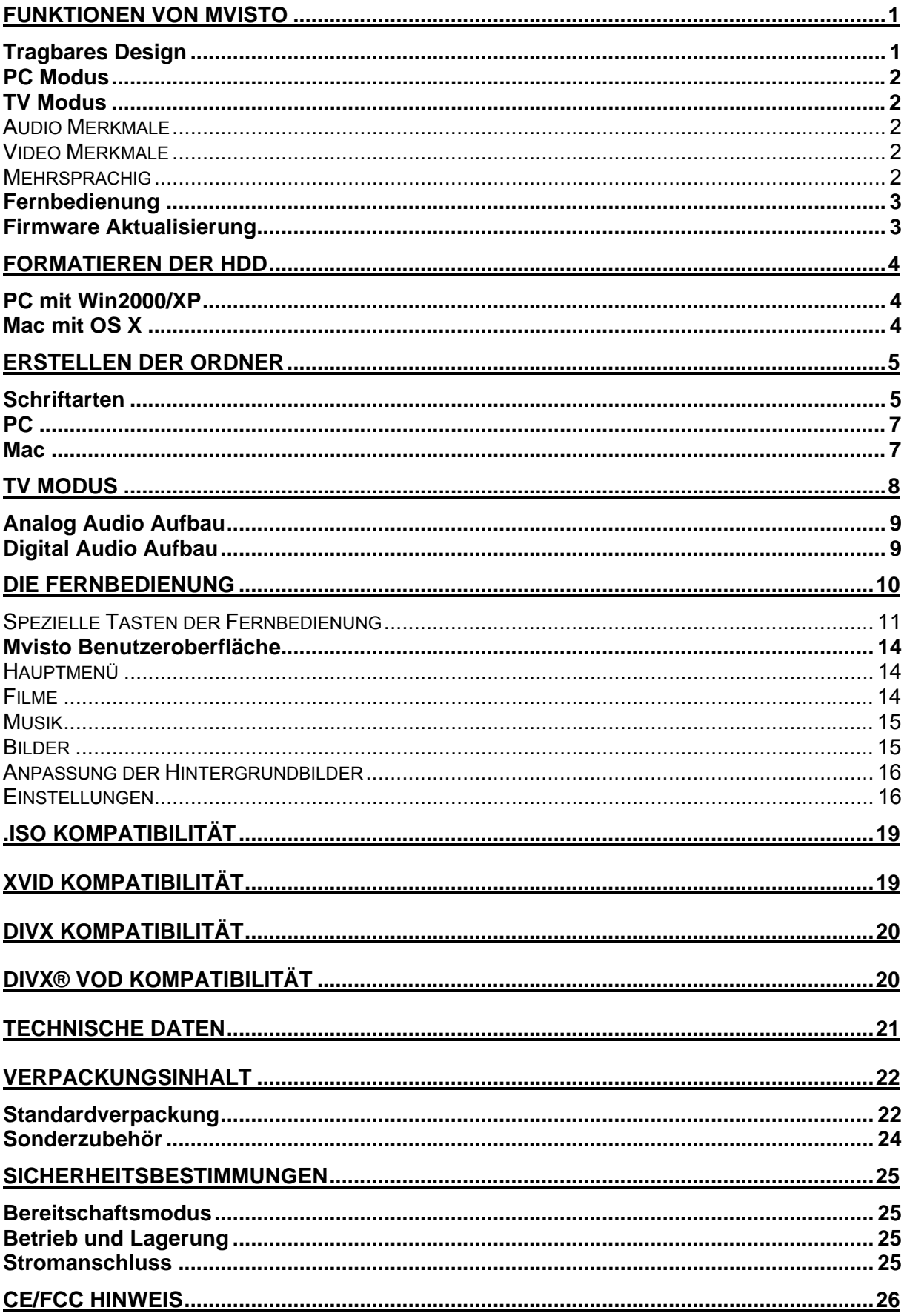

## <span id="page-3-0"></span>**Funktionen von Mvisto**

## **Tragbares Design**

Mvisto ist ein tragbares Medienzentrum: es kann ebenso als Speichergerät an Ihrem Computer, wie als Abspielgerät für Filme, Musik oder Fotos für Ihr Fernsehgerät eingesetzt werden.

Am PC oder Mac nutzen Sie die praktische USB Plug&Play-Funktionalität zum Speichern Ihrer Daten und können dann mit Hilfe der Fernbedienung und der graphischen Benutzeroberfläche Multimedia-Inhalte an Ihrem Fernsehgerät wiedergeben.

Die Frontblende von Mvisto ist zum Teil durchsichtig, unter welchen folgende LED Leuchten sichtbar sind:

- PC Modus LED: **grün** wenn an Computer angeschlossen und **grün-gelb** während **Datenzugriff**
- TV Modus LED: **grün** während des Betriebes und **gelb** wenn in Bereitschaft. Die gelbe LED blinkt kurz für jeden Knopfdruck der Fernbedienung.

Auf der Rückseite sind folgende drei (3) Anschlüsse untergebracht:

- **USB 2.0**: Dieser Anschluss hat zwei Funktionen, je nach Modus. Für den PC Modus, der USB 2.0 Port ist die Verbindung zum Computer für den Datentransfer. Für den TV Modus, der USB 2.0 Port wird als Stromzufuhr verwendet für das externe Netzteil.
- **TV**: Multi-Anschluss für Analog Audio und Video. Dieser Anschluss bietet alle analogen Verbindungen zu Ihrem Fernsehgerät an.
- **SPDIF**: Digitaler Audio Anschluss für ein Koaxial- oder Kunststoffaserkabel.

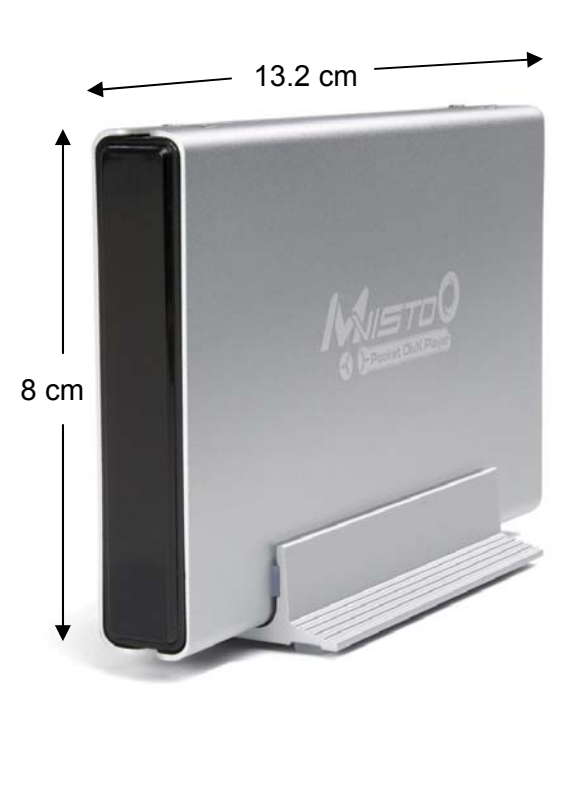

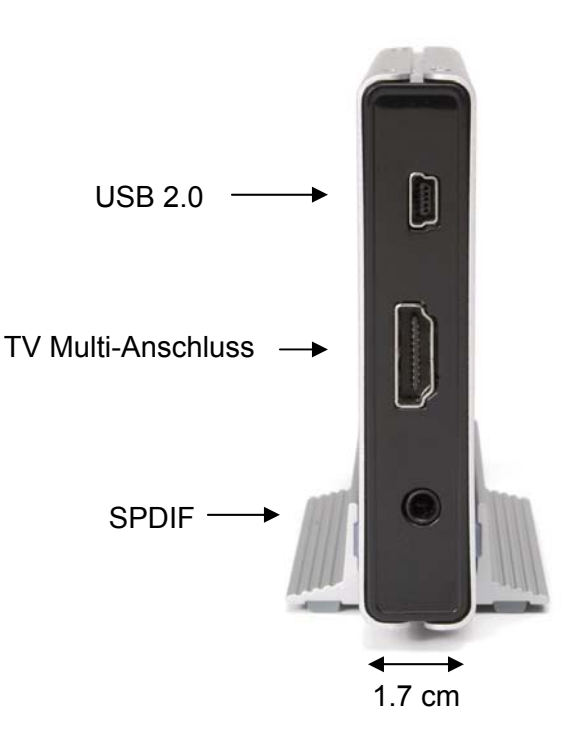

## <span id="page-4-0"></span>**PC Modus**

Mvisto kann mittels Hi-Speed USB 2.0 Schnittstelle an den Computer angeschlossen werden. Beide Operationssysteme von PC und Mac sind unterstützt und die Festplatte kann in folgenden Varianten formatiert werden: FAT32, NTFS, HFS+ (Mac OS Extended). Unter normalen Zuständen benötigt Mvisto kein externes Netzteil. Falls jedoch die Stromzufuhr über das USB Kabel nicht ausreicht, verwenden Sie bitte den mitgelieferten Adapter.

## **TV Modus**

Mvisto bietet optimale Multimedia Qualität: für beides Audio und Video, wenn an das Fernsehgerät angeschlossen.

### **Audio Merkmale**

- Unterstützte Audio Abspielformate: WMA, WAV, MP3, MPEG-4 (AAC), AC3 (Dolby Digital), OGG Vorbis.
- Audio Merkmale: Analog Stereo Audio, Dolby Digital oder DTS Audio (Dolby Digital 5.1 und DTS pass through).

### **Video Merkmale**

- Unterstützte Video Abspielformate: MPEG-1, MPEG-2 (AVI, VOB, ISO), MPEG-4(AVI, DivX, DivX VOD, XviD).
- Video Merkmale: NTSC/PAL Composite und S-Video, Analog YPbPr Video (progressive oder interlaced) bis auf 1920x1080i oder 1280x720p. RGB via SCART. VGA bis auf 1024x768.

#### **DivX Kompatibilität**

Unterstützt DivX 3.11, 4.x, 5.x Unterstützt externe Untertitel (.srt, .sub) Unterstützt mehrsprachige Untertitel **Siehe Kapitel "DivX Kompatibilität" für mehr Informationen.**

#### **XviD Kompatibilität**

**Siehe Kapitel "XviD Kompatibilität" für mehr Informationen.**

#### **DVD (.ISO) Kompatibilität**

ISO = Einzelne ISO Datei, welche die Nachbildung einer kompletten DVD beinhaltet. Mvisto kann die ISO Datei abspielen, als wäre es die originale DVD. Unterstützt .ISO Dateien in jeder Grösse (FAT32/bis 4GB, NTFS/unlimitiert, HFS+/unlimitiert). Unterstützt mehrsprachige Untertitel und Übersetzungen. Unterstützt die selben Funktionen wie bei der originalen DVD.

**Nur mit Mvisto** können Sie Ihre eigene DVD Sammlung mittels ISO Funktion auf der Festplatte abspeichern und die Filme unterwegs anschauen, als währe es Ihr DVD Spieler zu Hause. **Siehe Kapitel ".ISO Kompatibilität" für mehr Informationen.** 

### **Mehrsprachig**

Mvisto wurde speziell für den internationalen Verbraucher entworfen und unterstützt externe Unicode Schriftarten, um das Hauptmenü und die Untertitel in verschiedenen Sprachen lesen zu können. **Siehe Kapitel "Schriftarten" für mehr Informationen.** 

## <span id="page-5-0"></span>**Fernbedienung**

Mvisto kommt mit einer eleganten und tragbaren Infrarot Fernbedienung, die alle normalen DVD Funktionen bietet. Siehe unter Kapitel "Die Fernbedienung" eine detaillierte Beschreibung der Funktionen für die Tasten der Fernbedienung.

## **Firmware Aktualisierung**

Die Firmware Ihres Gerätes kann erneuert werden, um die Leistung zu verbessern und neue Funktionen anzubieten. Folgen Sie der untenstehenden Beschreibung um die Firmware<sup>[1](#page-5-1)</sup> zu erneuern:

- Holen Sie sich die neuste Firmware von Ihrem Verkäufer oder dem Hersteller.
- Verbinden Sie Mvisto mit dem Computer und speichern Sie die Firmware auf der Festplatte im Ordner "Firmware".
- Schliessen Sie Mvisto an den TV an und wählen Sie die Einstellung "Firmware Update" .
- Warten Sie eine Minute für die Aktualisierung und lesen Sie die Beschreibung.
- **Schalten Sie das Gerät auf keine Fall aus bevor die Firmware fertig aktualisiert ist!**
- Schalten Sie Mvisto aus, entfernen Sie das Netzteil und dann schliessen Sie das Gerät wieder an. Warten Sie ein paar Sekunden und Ihr Gerät sollte wieder auf dem Bildschirm erscheinen.
- Fertig!

### **Leistungsstarker Prozessor**

Im Innern des Mvisto arbeitet ein leistungsstarker Prozessor, welcher verantwortlich für das Abspielen von MPEG-1, MPEG-2 (AVI, VOB, ISO) und MPEG-4(AVI, DivX, XviD) ist. Das Ganze wird von einem Linux System betrieben.

## **Viel Spass**

Mvisto ist ein tragbares Medienzentrum, welches ebenso als Speichergerät an Ihrem Computer, wie als Abspielgerät für Filme, Musik oder Fotos für Ihr Fernsehgerät eingesetzt werden kann:

- Wiedergeben von Filmen, Musik und Fotos mittels TV-Gerät, Projektor oder Monitor.
- Hi-Speed USB zum Speichern, Sichern und Archivieren von Daten.
- Tragbares Unterhaltungszentrum für Familie, Freunde und unterwegs.
- Einfache TV-Navigation dank anwenderfreundlicher Benutzeroberfläche.
- Flüsterleises, leichtes und elegantes Design.

<span id="page-5-1"></span> <sup>1</sup> Die Firmware ist die Software im Mvisto und verantwortlich für den Betrieb des Gerätes. Dieses Programm ist im Gerät gespeichert und kann nicht gelöscht werden, egal ob die Festplatte ausgewechselt wird oder der Strom ausgeschaltet ist.

# <span id="page-6-0"></span>**Formatieren der HDD**

## **PC mit Win2000/XP**

Laufwerk– Verwaltungsprogramm:

- Klicken Sie mit der rechten Maustaste auf "Arbeitsplatz" und wählen Sie "Verwaltung"
- Wählen Sie "Laufwerkverwaltung"
- Klicken Sie mit der rechten Maustaste auf die Festplatte die Sie einrichten möchten und wählen Sie weitere

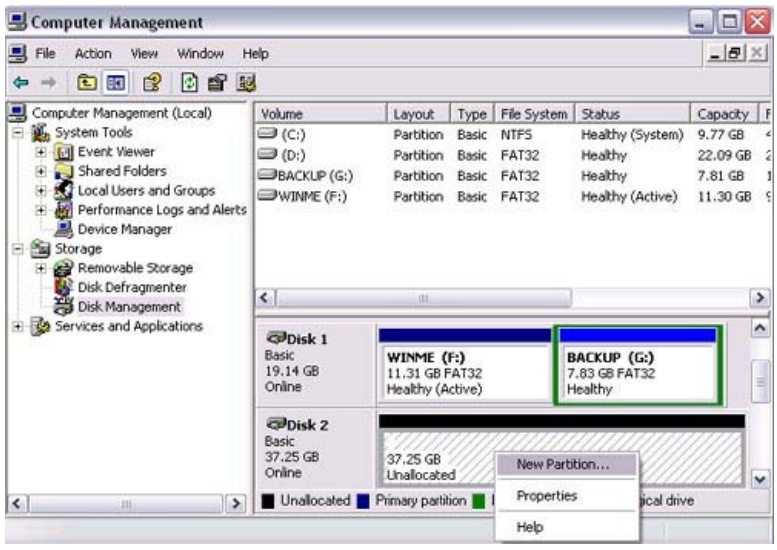

Befehle wie zum Beispiel "Neue Partition"

• Folgen Sie dem Partitions-Wizard und richten Sie eine **Primäre Partition** ein, dann formatieren Sie die Festplatte mit NTFS

Sie können auch FAT32 verwenden, jedoch ist eine Partition limitiert auf 32GB und die Grösse einer einzelnen Datei ist limitiert auf 4GB! **Achtung: Um Mvisto auf allen Betriebssystemen verwenden zu können, müssen Sie FAT32 wählen. Um eine Partition grösser als 32GB einzurichten, müssen Sie das MS-DOS Kommando "fdisk" unter Win98/SE oder WinME verwenden.** 

## **Mac mit OS X**

Für Mac OS X verwenden Sie das "Festplatten-Dienstprogramm", welches sich im "Programme" Ordner befindet.

- Starten Sie das "Festplatten-Dienstprogramm"
- Wählen Sie Ihre externe Festplatte und richten Sie die Partition ein. Formatieren Sie die Platte

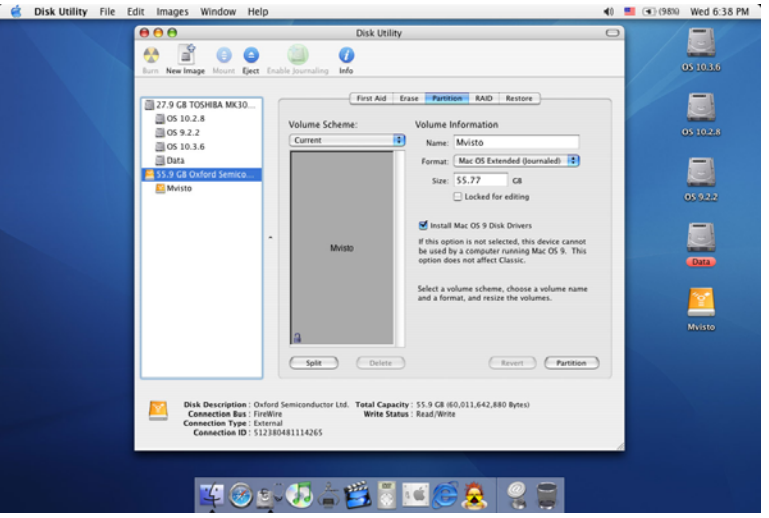

■

mit "Mac OS Extended" und versichern Sie sich, dass die Mac OS 9 Treiber nicht installiert sind.

**Achtung: Um Mvisto auf beiden Betriebssystemen für Mac und PC verwenden zu können, müssen Sie FAT32 wählen (Max Dateiengrösse 4GB). Um eine Partition grösser als 32GB einzurichten, müssen Sie das MS-DOS Kommando "fdisk" unter Win98/SE oder WinME verwenden.** 

4

# <span id="page-7-0"></span>**Erstellen der Ordner**

Um die Dateien auf der Festplatte zu finden, müssen folgende vier (4) Ordner zuerst erstellt werden, ansonsten erscheint nur ein leerer Ordner am Bildschirm! **ALLE vier Ordner müssen erstellt werden, und die Namen müssen genau so wie unten beschrieben erscheinen.** In diesen Ordnen können Sie Ihre eigenen Ordner erstellen oder falls die Dateien nicht auf dem Bildschirm erscheinen sollen, können Sie nebst diesen vier Ordnern auch neue Ordner erstellen.

"**Firmware**": ist der In diesem Ordner sind zwei (2) andere Ordner:

- "Font" ist der Ordner für die zusätzlichen Schriftarten.
- "Settings" ist der Ordner für die "Settings.txt" Datei. Diese Datei ist eine Unicode Text Datei mit zwei Linien. Die erste Linie ist das TV Format (PAL oder NTSC) welches

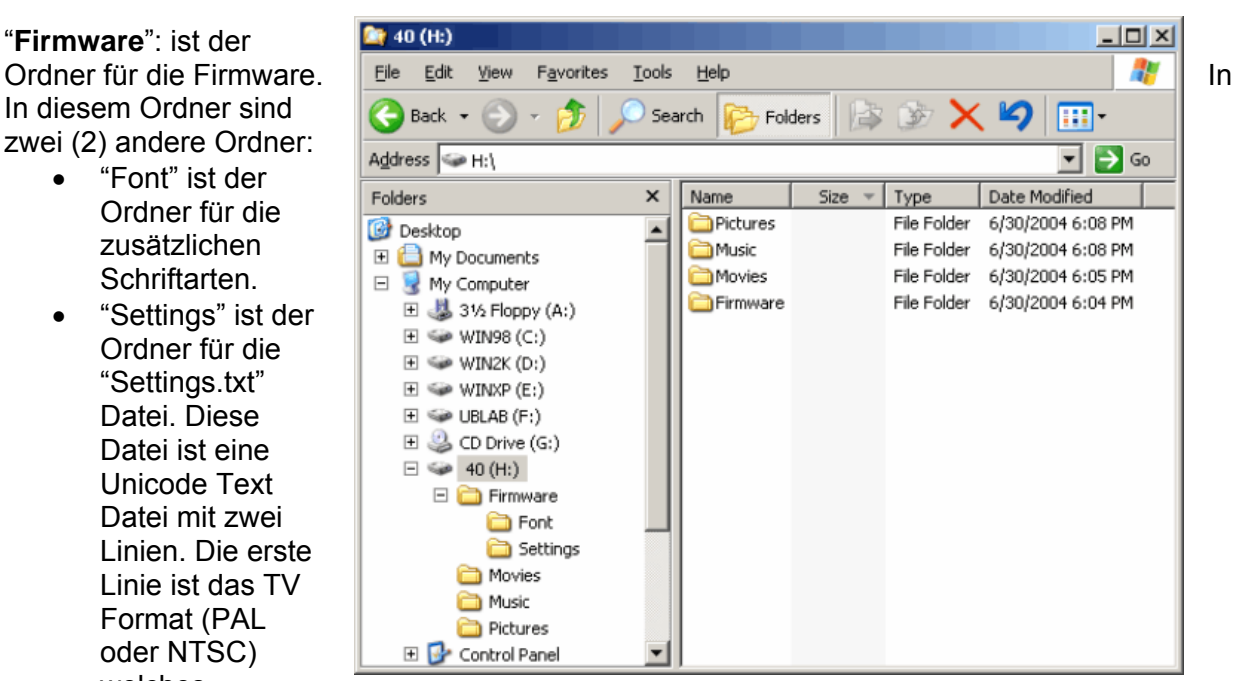

verwendet wird, falls noch nichts über Einstellungen gespeichert wurde. Die zweite Linie kann selber geschrieben werden und ist der Text, welcher als Bildschirmschoner verwendet wird. Es können maximal 16 englische Buchstaben verwendet werden. Dieser Ordner kann auch leer gelassen werden.

"**Movies**": ist der Ordner für Ihre Filme.

"**Music**": ist der Ordner für Ihre Musik.

"**Pictures**": ist der Ordner für Ihre Bilder und Photos.

In diesen Ordnen können Sie Ihre eigenen Ordner erstellen oder falls die Dateien nicht auf dem Bildschirm erscheinen sollen, können Sie nebst diesen vier Ordnern auch neue Ordner erstellen.

## **Schriftarten**

Für andere Sprachen als Englisch empfehlen wir die Schriftart 'Arial Unicode MS' in den Ordner "Font" zu kopieren. Beim PC befindet sich die Schriftart im Schriftarten Ordner unter Einstellungen und Systemsteuerung. Nachdem die Schriftart kopiert wurde, ändern Sie den Dateinamen auf "font.ttf". Als Beispiel: Im Original heisst die Datei "arialuni.ttf" und Sie nennen die Datei um auf "font.ttf". Sie können auch andere Unicode True Type Schriftarten (TTF) verwenden, zum Beispiel gratis Schriftarten, die Sie im Internet erhalten. Der Dateiname im "Font" Ordner muss jedoch immer "font.ttf" sein.

# **PC/Mac Modus**

Wenn über USB 2.0 an den Computer angeschlossen, wird Mvisto wird automatisch als externe Festplatte erkannt. Es ist ratsam, nur das mitgelieferte USB Kabel zu verwenden. Sobald die Festplatte erkannt wurde, können die Dateien wie zum Beispiel Musik, Filme und Fotos auf die Festplatte kopiert werden. **Falls Dateien gelöscht werden, empfehlen wir, den Papierkorb zu leeren, BEVOR die Festplatte entfernt wird.**

Mvisto unterstützt folgende Formate: FAT32 (Windows 98SE, Windows ME, Mac) NTFS (Windows 2000, Windows XP), HFS+ (Mac). Falls Ihr Computer keine Hi-Speed USB 2.0 Schnittstelle hat, kann das Gerät auch mit USB 1.1 betrieben werden, jedoch nur mit einer

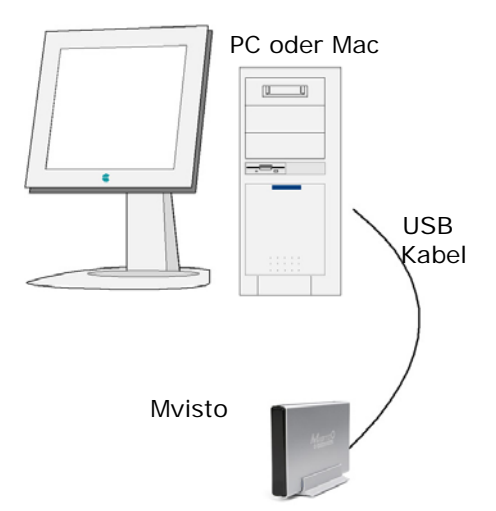

Geschwindigkeit von 12Mb/sec. Eine Warnung erscheint am Computer Bildschirm, um darauf aufmerksam zu machen, dass dies ein Hi-Speed USB 2.0 Gerät ist.

Mvisto ist eine externe USB Festplatte und kann für folgende Betriebsysteme verwendet werden:

- Win98/SE (Treiberinstallation benötigt)
- Windows Me/2000/XP
- Mac OS9, OSX

**Hinweis: Mvisto kann mittels USB Bus Power betrieben werden und benötigt kein externes Netzteil.** Falls die Stromzufuhr über den USB Port nicht ausreicht, verwenden Sie den mitgelieferten USB Adapter und das Netzteil. Das Netzteil muss zuerst angeschlossen werden, noch BEVOR Sie Mvisto verbinden!

"**Firmware":** ist der Ordner in dem bei einer Aktualisierung die Firmware gespeichert wird. In diesem Ordner gibt es zwei Ordner:

- "Font" für die Unicode True Type Schriftart.
- "Settings" für die "Settings.txt" Datei mit der Standard Einstellung.

**"Movies":** ist der Ordner für Ihre Filme.

**"Music":** ist der Ordner für Ihre Musik.

**"Pictures":** ist der Ordner für Ihre Fotos.

**Warnung: ALLE vier Ordner müssen erstellt werden und die Namen müssen genau so wie oben beschrieben erscheinen.** In den Ordnern Movies, Music und Pictures können Sie Ihre eigenen Ordner erstellen oder falls die Dateien nicht auf dem Bildschirm erscheinen sollen, können Sie nebst diesen vier Ordnern auch neue Ordner erstellen.

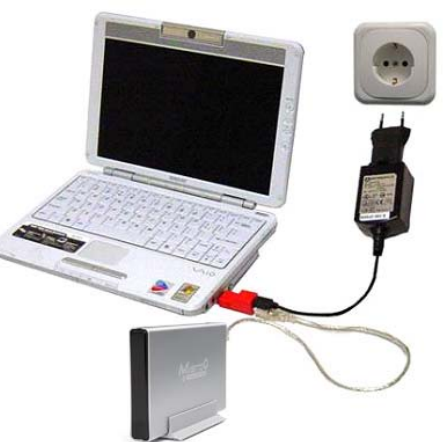

## <span id="page-9-0"></span>**PC**

Um Mvisto vom Computer zu entfernen, folgen Sie dem selben 9:59 AM Prozess wie bei einer externen Festplatte: • Schliessen Sie alle offenen Dateien • Klicken Sie auf das Symbol für externe Geräte • Wählen Sie Ihre externe USB Festplatte • Stoppen Sie das Gerät um es zu entfernen Hardware entfernen oder auswerfen Der Prozess kann verschieden sein, je 9:59AM nach verwendetem Betriebssystem.

**Hinweis: Falls Dateien gelöscht werden, ist es empfohlen den Papierkorb zu leeren BEVOR die Festplatte entfernt wird.**

### **Mac**

Um Mvisto vom Computer zu entfernen, folgen Sie demselben Prozess wie bei einer externen Festplatte:

- Schliessen Sie alle offenen **Dateien**
- Ziehen Sie das Festplattensymbol in den Papierkorb um das Gerät abzumelden
- Entfernen Sie das Gerät

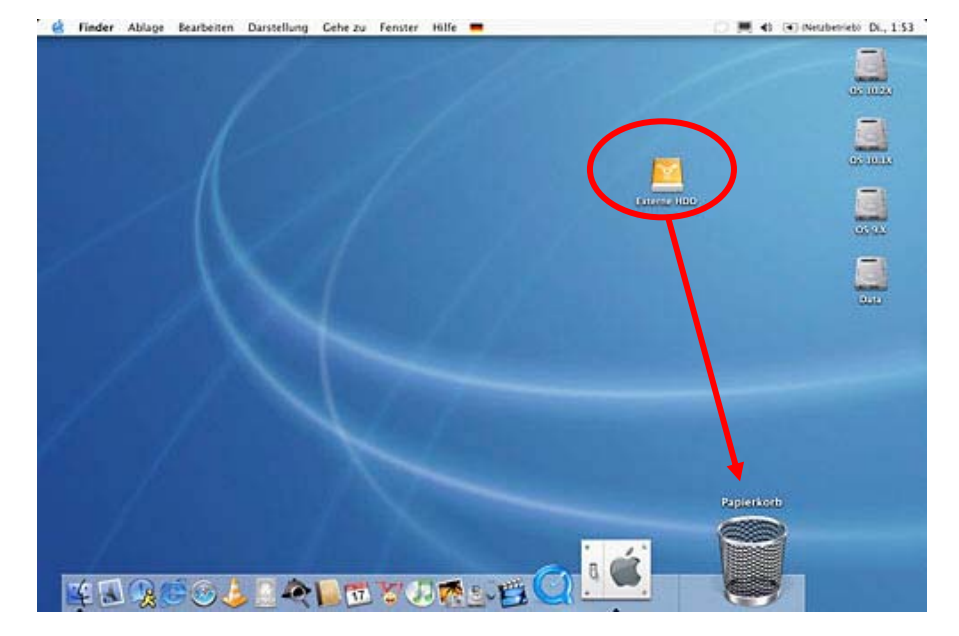

■

**Hinweis: Falls Dateien gelöscht werden, ist es empfohlen den Papierkorb zu leeren BEVOR die Festplatte entfernt wird.**

# <span id="page-10-0"></span>**TV Modus**

Mvisto bietet höchste Qualität für Video und Audio, wenn an das Fernsehgerät oder Audioverstärker angeschlossen. Die Verwendung des Gerätes lässt Sie alle Filme in "echter Kinoqualität" und Mehrkanal-Ton geniessen.

Die Verbindung zum Fernsehgerät ist einfach und bequem. Verwenden Sie das mitgelieferte Kabel (das selbe für PAL oder NTSC), verbinden Sie das Netzteil und schalten Sie Ihr Fernsehgerät ein (Video Kanal).

Wenn Sie das mitgelieferte AV Kabel verwenden, bietet es Stereo Audio (Links/Rechts) und entweder Composite Video oder S-Video. Falls Ihr Fernsehgerät kein Composite oder S-Video Anschluss hat, verwenden Sie den mitgelieferten SCART Stecker.

Nebst den mitgelieferten Kabeln haben Sie die Auswahl, folgende zusätzliche Kabel bei Ihrem Händler zu kaufen (Siehe Seite 24):

- AV Kabel mit Analog YPbPr Video (progressive oder interlaced) bis 1920x1080i oder 1280x720p
- AV Kabel mit SCART (RGB) Stecker
- VGA AV Kabel für VGA Monitor oder Projektor bis 1024x768
- Optisches Kunststoff-Faserkabel für Audioverstärker

Beide, YPbPr und VGA Video Kabel, bieten Analog L/R Audio.

## <span id="page-11-0"></span>**Analog Audio Aufbau**

Die einfachste Verbindung ist mittels dem mitgelieferten AV Kabel. Der Aufbau ist jedoch derselbe mit den zusätzlichen SCART, Komponenten YPbPr oder VGA Kabeln. In diesem Fall bietet Mvsito Analog Stereo Audio, was über die Lautsprecher an Ihrem Fernsehgerät hörbar ist.

Für diesen Aufbau haben wir ein AV Kabel verwendet, welches an den TV Multi-Anschluss angeschlossen wird.

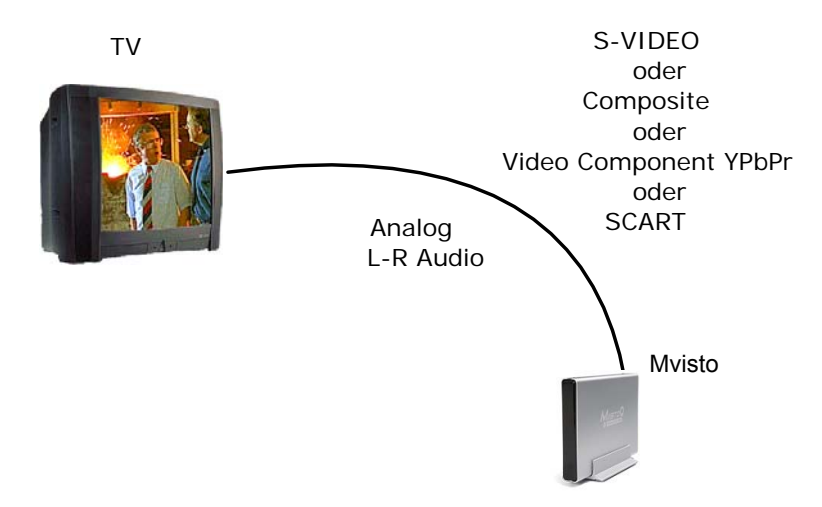

Der Analog Audio Aufbau ist der

einfachste und bietet gute Video Qualität, jedoch ist die Audio Qualität beschränkt auf die zwei Lautsprecher Ihres Fernsehgerätes.

## **Digital Audio Aufbau**

für beides: Video und Audio.

Bei dieser Verbindung können Sie ein beliebiges AV Kabel verwenden für das Video Signal, jedoch ohne den analogen Audio Stecker (L/R) zu verbinden.

Für das Audio Signal verwenden Sie den SPDIF Anschluss am Mvisto. Verbinden Sie entweder das Koaxial- oder optische Kunststoff-Faserkabel mit dem digitalen Anschluss des Audioverstärkers. Vorausgesetzt, dass der Verstärker Dolby Digital oder DTS Heimkino 5.1

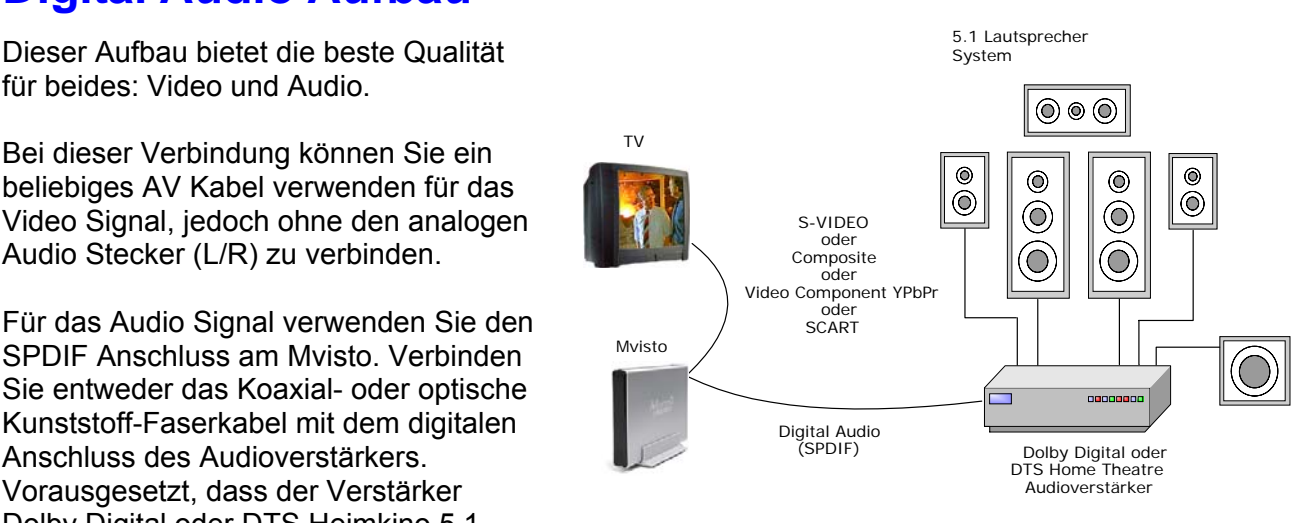

■

unterstützt, bietet Ihnen dieser Aufbau optimale Audio Qualität.

Der Digital Audio Aufbau ist die empfohlene Verbindung und bietet die beste Qualität. Dies ist ideal für Ihr Heimkino oder aber auch um einfach nur Musik zu hören.

# <span id="page-12-0"></span>**Die Fernbedienung**

Die Infrarot Fernbedienung für den Mvisto bietet alle normalen DVD Funktionen und mehr. Für eine detaillierte Beschreibung der Tasten siehe folgendes Bild:

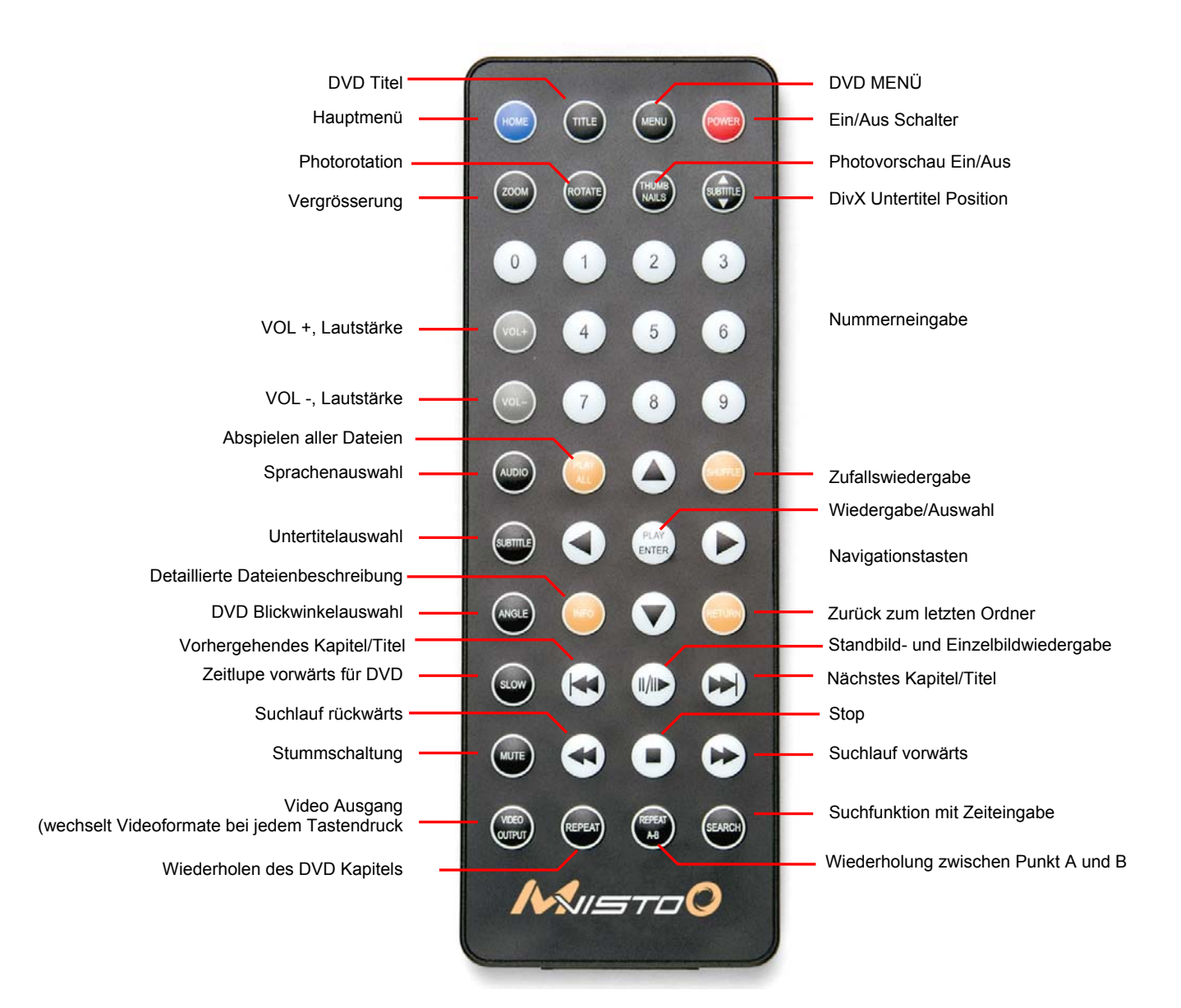

### <span id="page-13-0"></span>**Spezielle Tasten der Fernbedienung**

Die Fernbedienung bietet alle Standard Funktionen eines DVD Spielers, plus ein paar spezielle Tasten für die Funktionen des Mvistos. Einige der speziellen Tasten sind hier beschrieben, jedoch gibt es auf der nächsten Seite eine Übersicht für alle Tasten mit den jeweiligen Funktionen.

#### **VIDEO OUTPUT**

Diese Taste wechselt das Videoformat mit jedem Tastendruck um eine Einstellung. Falls Sie also auf Ihrem Fernsehgerät kein Bild sehen, drücken Sie diese Taste bis das Bild erscheint. Warten Sie ein paar Sekunden zwischen den Einstellungen. Wenn das Gerät angeschlossen wird, dauert es ein paar Sekunden bevor das Bild erscheint. Warten Sie also ein wenig bevor Sie die "Video Output" Taste drücken.

**Das Drücken der "VIDEO OUTPUT" Taste speichert die Einstellung nicht! Um zu**  speichern, wählen Sie die "Videoeinstellung" unter den Einstellungen des Hauptmenüs **und speichern Sie die richtige Einstellung dort.** 

#### **Werkeinstellung**

Um das Gerät auf Werkeinstellung zurückzusetzen, drücken Sie folgende Tasten nacheinander: "INFO", "0", "1", " $2^{\alpha}$ , "RETURN".

#### c **SUBTITLE d**

Diese Taste kann verwendet werden, um den Untertitel bei einem DivX Film zu positionieren. Drücken Sie die "SUBTITLE" Taste und verwenden Sie dann die ▲ ▼ Tasten, um den Untertitel entweder nach oben oder nach unten zu bewegen. Drücken Sie die "SUBTITLE" Taste wenn Sie zufrieden sind mit der Position.

#### **THUMBNAILS**

Drücken Sie diese Taste um die Vorschau für die Fotos entweder ein- oder auszuschalten.

**Siehe nächste Seite für eine komplette Beschreibung und Übersicht der Funktionen für alle Tasten!** 

![](_page_14_Picture_303.jpeg)

### **Auswechseln der Batterie für die Fernbedienung**

Die Mvisto Fernbedienung verwendet eine 3Volt CR2025 Typ Lithium Batterie. Diese Batterie muss von Zeit zu Zeit ausgewechselt werden. Bitte folgen Sie folgenden Schritten:

- Entfernen Sie das Batteriefach.
- Legen Sie eine neue Batterie ein.
- Das Plus "+" Symbol muss auf der Oberseite sein, wie auf der nebenstehenden Abbildung zu sehen ist.
- Führen Sie das Batteriefach in die Fernbedienung ein.

![](_page_15_Picture_6.jpeg)

**Hinweis: Entfernen Sie die Batterie der Fernbedienung, falls das Gerät für längere Zeit nicht verwendet wird.** 

## <span id="page-16-0"></span>**Mvisto Benutzeroberfläche**

In diesem Kapitel wird das Hauptmenü vorgestellt und die Einstellungen erklärt, wenn Mvisto zum Fernsehgerät verbunden ist.

### **Hauptmenü**

Die Abbildung auf der rechten Seite zeigt das Hauptmenü wenn Mvisto eingeschaltet wird oder die "HOME" Taste gedrückt wird.

Wählen Sie einer der folgenden vier Ordner und drücken Sie die "PLAY/ENTER" Taste:

- Filme
- Musik
- **Bilder**
- Einstellungen

Siehe folgende Beschreibung für die einzelnen Ordner.

### **Filme**

Die Abbildung auf der rechten Seite zeigt das Menü für die Filme. Auf der linken Seite des Menüs ist die Hauptmenüauswahl, auf der rechten Seite ist der Inhalt mit den Filmen, die auf der Festplatte gespeichert sind. Die neuen Ordner erscheinen in Klammern "[", "]". Als Beispiel, im Ordner "[DivX]" haben wir hier etliche DivX Filme gespeichert. Diese Ordner können je nach Belieben am Computer erstellt werden, solange sie im

![](_page_16_Picture_12.jpeg)

■

Ordner "Movies" gespeichert werden, oder die Filme können direkt im Ordner "Movies" gespeichert werden.

Benutzen Sie die Navigationstasten, um einen Ordner oder einen Film auszuwählen, drücken Sie die "PLAY/ENTER" Taste für die Wiedergabe und die "STOP" Taste um den Film anzuhalten. Für die Zeitangabe und andere Details während der Wiedergabe, drücken Sie die "INFO" Taste.

Drücken Sie die "RETURN" Taste, um den Ordner zu verlassen oder die "HOME" Taste um ins Hauptmenü zurückzukehren. Für weitere Funktionen während der Wiedergabe siehe Seite 12.

![](_page_16_Picture_16.jpeg)

ortable Media C

### <span id="page-17-0"></span>**Musik**

Die Abbildung auf der rechten Seite zeigt das Menü für die Musik. Auf der linken Seite des Menüs ist die Hauptmenüauswahl und die Zeitangabe während der Wiedergabe, auf der rechten Seite ist der Inhalt mit den Musikdateien die auf der Festplatte gespeichert sind. Die neuen Ordner erscheinen in Klammern "[", "]". Diese Ordner können je nach Belieben am Computer erstellt werden, solange sie im Ordner "Music" gespeichert

![](_page_17_Picture_2.jpeg)

werden, oder die Musikdateien können direkt im Ordner "Music" gespeichert werden.

Benutzen Sie die Navigationstasten, um ein Ordner oder eine Musikdatei auszuwählen und drücken Sie die "PLAY/ENTER" Taste für die Wiedergabe. Für die Zeitangabe und andere Details während der Wiedergabe drücken Sie die "INFO" Taste.

Drücken Sie die "RETURN" Taste, um den Ordner zu verlassen oder die "HOME" Taste, um ins Hauptmenü zurückzukehren.

### **Bilder**

Die Abbildung auf der rechten Seite zeigt das Menü für die Bilder. Auf der linken Seite des Menüs ist die Hauptmenüauswahl und Fotovorschau, auf der rechten Seite ist der Inhalt mit den Bildern, die auf der Festplatte gespeichert sind. Die neuen Ordner erscheinen in Klammern "[", "]". Diese Ordner können je nach Belieben am Computer erstellt werden, solange sie im Ordner "Pictures" gespeichert werden, oder die Bilder können direkt im Ordner "Pictures" gespeichert werden.

![](_page_17_Picture_8.jpeg)

■

Benutzen Sie die Navigationstasten, um ein Ordner oder ein Bild auszuwählen und drücken Sie die "PLAY/ENTER" Taste für die Anzeige des Bildes. Drücken Sie die "THUMBNAILS" Taste, um die Vorschau ein- oder auszuschalten. Für weitere Funktionen während der Bildanzeige siehe Seite 12.

Drücken Sie die "RETURN" Taste, um den Ordner zu verlassen oder die "HOME" Taste, um ins Hauptmenü zurückzukehren.

**Um während der Diashow Musik zu hören, erstellen Sie einen neuen Order "autoMusic". Kopieren Sie die Musik (MP3 - Bit Rate bis zu 128kbps) die Sie gerne hören möchten in diesen Ordner, schliessen Sie das Gerät an den Fernseher an und drücken Sie "PLAY ALL" für die Bilder die sie sehen möchten, um die Diashow zu starten.** 

### <span id="page-18-0"></span>**Anpassung der Hintergrundbilder**

**Die Hintergrundbilder Ihres Mvisto können geändert werden!** Um Ihre eigenen Hintergrundbilder zu verwenden, verbinden Sie Mvisto zum Computer und erstellen Sie einen neuen Ordner innerhalb des Ordners "Firmware" mit dem Namen "img". Bereiten Sie die neuen Hintergrundbilder vor und speichern Sie die Bilder im neu erstellten Ordner "img".

Die Bilder müssen als JPG Fotos mit einer Abmessung von 720x480 und einer Auflösung von 72 DPI gespeichert werden. Die Dateinamen müssen wie folgt sein: Main.jpg, Movies.jpg, Music.jpg, Photos.jpg und Settings.jpg. Falls eines der Bilder fehlt oder der Dateiname falsch geschrieben ist, erscheint kein Bild auf Ihrem Fernsehgerät, stattdessen werden die originalen Hintergrundbilder angezeigt. Falls Ihnen die neuen Bilder nicht gefallen, löschen Sie den gesamten Ordner "img", leeren Sie den Papierkorb und die originalen Bilder erscheinen wieder auf dem Bildschirm.

#### **Einstellungen**

Die Einstellungen sind wichtig und nötig, um eine optimale Qualität der Wiedergabe zu bieten. Auf folgenden Seiten werden die einzelnen Einstellungen erklärt.

#### **Sprache**

Mvisto wurde speziell für den internationalen Verbraucher entworfen und unterstützt externe Unicode Schriftarten, um das Hauptmenü und die Untertitel in verschiedenen Sprachen lesen zu können. **Siehe Kapitel "Schriftarten" für mehr Informationen und andere Sprachen als Englisch.** 

Benutzen Sie die ▲▼ Tasten, um eine Sprache auszuwählen und die "PLAY/ENTER" Taste, um die Auswahl zu bestätigen. Drücken Sie dann die "HOME" Taste, um die Einstellung zu speichern.

#### **Audioeinstellung**

Diese Einstellung ist für das Audio Ausgangsformat:

- **Analog** für Stereo Analog Audio
- **Digital** für Koaxial und Optisches Digital Audio (Dolby Digital 5.1 und DTS pass through).

Benutzen Sie die ▲▼ Tasten, um das Format auszuwählen und die "PLAY/ENTER" Taste, um die Auswahl zu bestätigen. Drücken Sie dann die "HOME" Taste, um die Einstellung zu speichern.

Analog Audio bietet Stereo Audio für das AV Kabel und den L/R (rot/weiss) Anschluss.

Digital Audio bietet Dolby Digital und DTS Audio über Ihren Verstärker entweder mit dem Koaxial Audiokabel oder dem optischen Kunststoff-Faserkabel.

#### **Videoeinstellungen**

Diese Einstellung ist für folgende Videoanschlüsse:

- NTSC Composite/S-Video
- PAL Composite/S-Video
- NTSC Komponenten
- PAL Komponenten
- NTSC SCART
- PAL SCART
- High Definition TV mit 480
- High Definition TV mit 720
- High Definition TV mit 1080
- VGA (mit 1024x768)

![](_page_19_Picture_12.jpeg)

Benutzen Sie die ▲▼ Tasten, um den Anschluss auszuwählen und die "PLAY/ENTER" Taste, um die Auswahl zu bestätigen. Drücken Sie dann die "HOME" Taste, um die Einstellung abzuspeichern. **Hinweis: Wenn Sie die Einstellung ändern und die neue Verbindung noch nicht hergestellt ist, kann es sein dass Mvisto nicht mehr sichtbar ist und stattdessen nur ein blauer Bildschirm erscheint. Wechseln Sie den Anschluss wie eben gerade abgespeichert und Mvisto sollte nach ein paar Sekunden wieder auf dem Bildschirm erscheinen.** 

**Falls Sie aus Versehen eine falsche Einstellung gespeichert haben oder Mvisto nicht mehr sichtbar ist, drücken Sie die "VIDEO OUTPUT" Taste bis ein Bild erscheint. Gehen Sie dann wieder zu Videoeinstellungen und speichern Sie die richtige Einstellung.** 

#### **TV-Art**

Wählen Sie die gewünschte TV Dimension und drücken Sie die "HOME" Taste, um die Einstellung zu speichern.

#### **Bildschirmschoner**

Wählen Sie die Zeit für die Aktivierung des Bildschirmschoners, wenn Mvisto nicht in Betrieb ist.

Es gibt drei Zeiten, entweder 5, 10, oder 30 Minuten und eine Einstellung, um den Bildschirmschoner auszuschalten. Wenn das Gerät für mehr als 30 Minuten nicht verwendet wird, schaltet es automatisch in den Bereitschaftsmodus.

Benutzen Sie die ▲▼ Tasten, um die Zeit auszuwählen und die "PLAY/ENTER" Taste, um die Auswahl zu bestätigen. Drücken Sie dann die "HOME" Taste, um die Einstellung zu speichern.

#### **Firmware-Update**

Die Firmware Ihres Gerätes kann erneuert werden, um die Leistung zu verbessern und neue Funktionen anzubieten.

#### **Um die Firmware zu aktualisieren, müssen zuerst die neusten Firmware Dateien im "Firmware" Ordner abgespeichert werden.**

Holen Sie sich die neuste Firmware von Ihrem Verkäufer oder dem Hersteller. Verbinden Sie Mvisto mit dem Computer und speichern Sie die Firmware auf der Festplatte im Ordner "Firmware". Schliessen Sie Mvisto an den TV an und wählen Sie die Einstellung "Firmware Update" . Die alte und neuen Version wird nun angezeigt. Falls nötig, drücken Sie nun die "ENTER" Taste, um die Firmware zu aktualisieren und warten Sie etwa eine Minute. Lesen Sie die Beschreibung auf dem Bildschirm. **Schalten Sie das Gerät auf keinen Fall aus bevor die Firmware fertig aktualisiert ist!!** Wenn Sie angewiesen werden, schalten Sie Mvisto aus, entfernen Sie das Netzteil und dann schliessen Sie das Gerät wieder an. Warten Sie ein paar Sekunden und Ihr Gerät sollte wieder auf dem Bildschirm erscheinen. Fertig!

#### **ACHTUNG: SCHALTEN SIE DAS GERÄET AUF KEINEN FALL AUS BEVOR DIE FIRMWARE FERTIG AKTUALISIERT IST!! FALLS AUSVERSEHEN DAS NETZTEIL ENTFERNT WIRD, IST DAS GERAET UNBRAUCHBAR UND KANN NICHT MEHR VERWENDET WERDEN.**

#### **DivX(R) VOD**

Mvisto unterstützt das neue DivX® Video-On-Demand (VOD) Format. Mit dieser Funktion haben Sie die Möglichkeit DivX VOD Filme über das Internet zu kaufen oder zu mieten und auf Ihrem DivX zertifizierten Mvisto abzuspielen.

Bei den Einstellungen unter "DivX(R) VOD" können Sie eine 8-stellige Zahl sehen, die als Passwort verwendet wird, um Ihr Gerät bei DivX Networks zu registrieren.

Für weitere Informationen und Erklärungen, siehe Kapitel **DivX® VOD Kompatibilität**.

**Um das Gerät auf Werkeinstellung zurückzusetzen, drücken Sie folgende Tasten nacheinander: INFO, 0, 1, 2, RETURN.**

# <span id="page-21-0"></span>**.ISO Kompatibilität**

**Nur mit Mvisto** können Sie jetzt Ihre DVD Sammlung auf der Festplatte speichern und mittels ISO Format die Filme mit all ihren Funktionen und Sprachen anschauen, als wäre es Ihr DVD Spieler zu Hause.

Sobald Ihr Film als .ISO Datei in Mvisto gespeichert ist, können Sie mittels Fernbedienung den Film anschauen als wäre es Ihr DVD Spieler. Alle originalen Funktionen wie zum Beispiel Menü, Kapitelauswahl, Sprachenauswahl, Untertitelauswahl, Suchlauf, Zeitlupe, Standbild, Einzelbildwiedergabe, Zeitsuche und so weiter sind alle noch vorhanden.

Die ISO Datei ist eine Abbildung der Dateien von einer original DVD. Normalerweise wird ISO verwendet, um eine DVD zu sichern oder zu kopieren. In diesem Fall kann die ISO Datei im Mvisto gespeichert werden und der Film kann direkt von dieser Datei abgespielt werden, als wäre es die Original DVD.

Die Grösse einer ISO Datei ist riesig, jedoch ist das kein Problem für Mvisto. Wie bereits erwähnt, unterstützt Mvisto die Formate FAT32, NTFS und HFS+. **Hinweis: Bei FAT32 ist die einzelne Dateigrösse limitiert auf 4GB! Falls Ihre ISO Datei grösser als 4GB ist, empfehlen wir entweder NTFS für den PC oder HFS+ für den Mac.** 

![](_page_21_Picture_125.jpeg)

■

Die Erstellung einer ISO Datei von einer DVD dauert nur etwa 10-20 Minuten und der ganze Inhalt ist auf der Festplatte gespeichert.

**Mvisto ist nicht gedacht oder entworfen und darf nicht verwendet werden um Urheberrechte oder andere Eigentumsrechte zu verletzen. Der Benutzer von Mvisto darf es nur in Zusammenhang mit Materialien verwenden, welche rechtsgültig besessen werden und eine solche Verwendung erlauben.** 

# **XviD Kompatibilität**

XviD ist ein MPEG-4 kompatibler Video Codec. Dieses Format wurde entwickelt und ist unterstützt von Leuten aus der ganzen Welt.

Mvisto ist kompatibel mit dem XviD Format und kann die Filme abspielen welche mit diesem Codec komprimiert wurden.

# <span id="page-22-0"></span>**DivX Kompatibilität**

DivX® ist ein MPEG-4 Codec für digitales Video, welcher einen normales MPEG-2 Video (zum Beispiel DVD Format) auf ein Zehntel der original Grösse komprimieren kann.

Mvisto ist DivX® Home Theater zertifiziert und kompatibel mit den folgenden Video Codecs: 3.11, 4.x, 5.x.

Falls Sie externe Untertitel verwenden möchten, empfehlen wir die Textformate .srt und .sub. **Um den Untertitel zu sehen, müssen beide Dateien "movie.avi" und "movie.srt" im selben Ordner gespeichert werden.**

Die Untertitel müssen als Unicode Datei gespeichert werden. Öffnen Sie die .sub oder .srt Datei mit einem

Textverarbeitungsprogramm wie zum Beispiel den Editor und speichern sie die Datei als Unicode Textdatei. Siehe Foto für die richtige Einstellung.

![](_page_22_Picture_128.jpeg)

## **DivX® VOD Kompatibilität**

Mvisto unterstützt das neue DivX® Video-On-Demand (VOD) Format. Mit dieser Funktion haben Sie die Möglichkeit, DivX VOD Filme über das Internet zu kaufen oder zu mieten und auf Ihrem DivX zertifizierten Mvisto abzuspielen.

Um DivX VOD Filme abspielen zu können, müssen Sie folgendes machen:

1). Bei den Einstellungen unter "DivX(R) VOD" drücken Sie die Taste ENTER. Die 8-stellige Zahl, die jetzt angezeigt wird, ist Ihr DivX Passwort für Mvisto.

2). Gehen Sie zur DivX® Video-On-Demand (VOD) Webseite unter<http://www.divx.com/vod/> und registrieren Sie Ihr Mvisto mit dem eben gesehenen 8-stelligen Passwort.

3). Nach der Aktivierung Ihres Gerätes können Sie nun Ihre bevorzugten DivX® Videos übers Internet kaufen oder mieten und auf Ihrem Mvisto abspielen.

4). Die DivX VOD Filme sind geschützt und können nur auf Ihrem eigenen Gerät abgespielt werden!

**Hinweis: Falls Sie selber einen DivX Film komprimiert haben, kann der selbstverständlich auch ohne Registration bei DivX auf Mvisto abgespielt werden. Die Registration ist nur für DivX VOD Filme, die Sie übers Internet kaufen oder mieten.** 

# <span id="page-23-0"></span>**Technische Daten**

![](_page_23_Picture_142.jpeg)

# <span id="page-24-0"></span>**Verpackungsinhalt**

## **Standardverpackung**

![](_page_24_Picture_81.jpeg)

![](_page_25_Picture_78.jpeg)

![](_page_25_Figure_1.jpeg)

## <span id="page-26-0"></span>**Sonderzubehör**

| Nr.                     | <b>Einheit</b> | <b>Beschreibung</b>                                                                                           | <b>Notiz</b> |
|-------------------------|----------------|----------------------------------------------------------------------------------------------------|--------------|
| $\mathbf{1}$            |                | YPbPr AV Kabel<br>(YPbPr Farb<br>Komponenten<br>Video - 3 RCA,<br><b>RCA Audio Links</b><br>RCA Audio Rechts) |              |
| $\overline{2}$          |                | <b>SCART zu</b><br><b>Composite RCA,</b><br>L/R Audio RCA<br>Adapter                                          |              |
| $\mathfrak{S}$          |                | <b>SCART AV KABEL</b><br>(SCART für Europa<br>mit RGB)                                                        |              |
| $\overline{\mathbf{4}}$ |                | <b>VGA AV KABEL</b><br>(15-pin VGA, RCA<br>Audio Links, RCA<br>Audio Rechts)                                  |              |
| 5                       |                | <b>SPDIF Kunststoff-</b><br><b>Faserkabel</b>                                                                 |              |

**Tabelle 2:** Sonderzubehör für optimale Qualität

# <span id="page-27-0"></span>**Sicherheitsbestimmungen**

Machen Sie sich zuerst mit Ihrem Mvisto vertraut und lesen Sie das Benutzerhandbuch, bevor Sie Mvisto bedienen. Sie ziehen dadurch grösseren Nutzen aus dem System und vermeiden Gefahren für sich und andere.

### **Bereitschaftsmodus**

Für den Bereitschaftsmodus drücken Sie die "POWER" Taste, um das Gerät ein- und auszuschalten. **Falls nicht in Betrieb, ist es ratsam das Gerät in den Bereitschaftsmodus zu schalten (gelbe LED sichtbar). Falls Mvisto für mehr als 30 Minuten nicht in Betrieb ist, schaltet es automatisch in den Bereitschaftsmodus um.** 

Im Bereitschaftsmodus wechselt die LED von grün auf gelb, die Festplatte stoppt und das ganze Gerät verbraucht weniger Strom. Dies führt zu verringerter Hitzeentwicklung und weniger Belastung der Festplatte und des Gerätes.

## **Betrieb und Lagerung**

Verwenden Sie Mvisto in aufrechter Position und legen Sie keine anderen Objekte auf das Gerät. Plazieren Sie Mvisto nicht auf anderen Geräten die Hitze entwickeln, wie zum Beispiel ein Verstärker und gewährleisten Sie genug freien Raum um Mvisto, um die Hitze abzuleiten.

Vermeiden Sie folgende Standorte:

- Lage mit direktem Sonnenlicht, neben dem Heizkörper, auf Geräten mit eigener Hitzeabgabe oder in geparkten Autos mit geschlossenen Fenstern und direkter Sonneneinstrahlung.
- Lage mit hohen Temperaturen (mehr als 35° C) oder hoher Luftfeuchtigkeit (mehr als 90%).
- Sandige oder sehr staubige Standorte.
- Schräge Oberflächen oder Lagen, welche Vibrationen ausgesetzt sind.

### **Stromanschluss**

Besondere Vorsicht ist geboten, um einen Stromschlag, Feuer und andere Verletzungen zu verhindern:

- Wenn das Netzteil entfernt wird, ziehen Sie nicht am Kabel sondern am Netzteil
- Fassen Sie das Gerät oder Netzteil nie mit nassen oder feuchten Händen an.
- Plazieren Sie das Netzteil nie auf oder neben Heizkörpern.
- Versuchen Sie nicht das Gerät oder das Kabel selber zu reparieren.
- Reinigen Sie die Anschlüsse vor der Verwendung.
- Falls Ihr Gerät beschädigt ist, entfernen Sie sofort das Netzteil.
- Falls Ihr Gerät Feuer, Rauch oder laute Geräusche abgibt, entfernen Sie sofort das Netzteil und fragen Sie Ihren Verkäufer für weitere Hilfe.
- **Falls Ihr Gerät für längere Zeit nicht gebraucht wird, entfernen Sie das Netzteil.**

## <span id="page-28-0"></span>**Kabel**

**Für optimale Geschwindigkeit, Verlässlichkeit und Sicherheit ist es empfohlen, immer das mitgelieferte Kabel zu verwenden.** 

# **CE/FCC Hinweis**

Mvisto wurde erfolgreich getestet auf EN 55022 (Emissions Environment) und EN 55024 (Immunity Environment) EMI. Die Prüfung dieses Gerät hat ergeben, dass die Grenzwerte der CE Prüfung eingehalten werden.

Weiterhin ist Mvisto ein digitales Gerät der Klasse B, welches den Voraussetzungen der Canadian Interference Causing Equipment Regulations entspricht.

Dieses Gerät erfüllt die FCC Forderungen Teil 15. Die Anforderungen während des Betriebes sind: (1) Das Gerät darf keine störende Interferenz haben. (2) Das Gerät muss weiter funktionieren sogar unter Einfluss von störender Interferenz von andere Geräten.

![](_page_28_Picture_6.jpeg)

![](_page_28_Picture_104.jpeg)

<sup>©</sup> Copyright 2005 by Macpower & Tytech Technology Co., LTD. Alle Rechte vorbehalten.

Änderungen des Inhaltes dieser Anleitung sind ohne Vorankündigung vorbehalten. Kein Teil dieser Anleitung darf ohne die schriftliche Genehmigung des Herstellers reproduziert werden. Die in dieser Anleitung dargestellten Anzeigebeispiele und Beschreibungen können von den tatsächlichen Anzeigen des aktuellen Produkts oder dem Inhalt etwas abweichen. Macpower & Tytech Technology ist nicht verantwortlich für irgendwelche Schäden oder Verluste, die auf die Verwendung dieser Anleitung zurückzuführen sind.